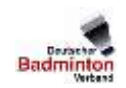

# **DBV-Meldeportal U19 / 019** Stand: 09.09.2023

# **Hilfestellungen für Vereine**

# **Inhaltsverzeichnis**

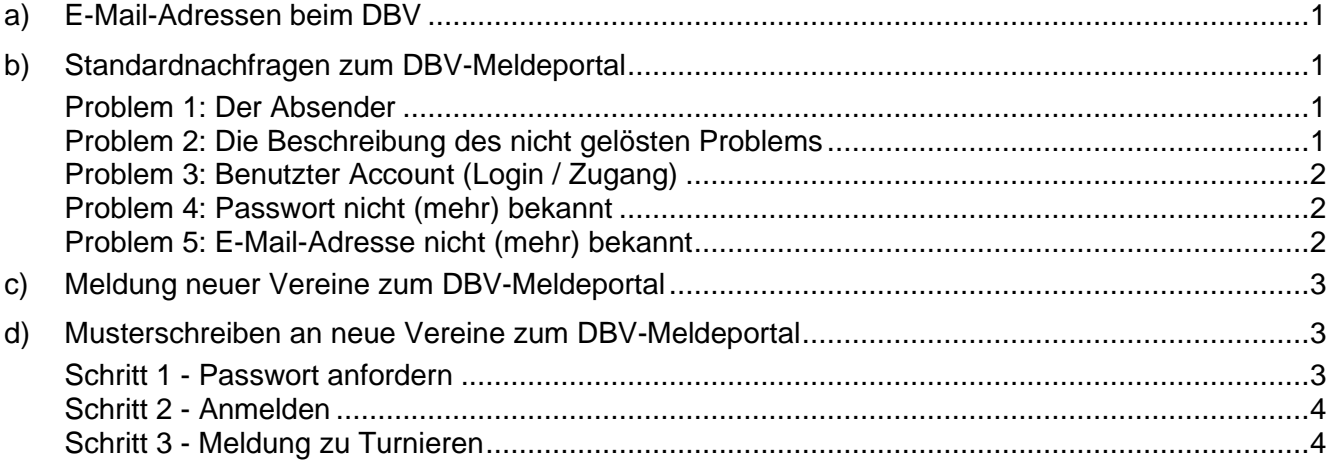

# <span id="page-0-0"></span>**a) E-Mail-Adressen beim DBV**

Für Rückfragen zum DBV-Meldeportal wurde eine eigene E-Mail-Adresse eingerichtet: [meldeportal@badminton.de](mailto:meldeportal@badminton.de?subject=DBV-HP:%20Meldeportal%20-)

Damit können konkret die Fragen zu diesem Thema von den anderen Fragen zur DBV-RL O19 bzw. DBV-RL U19 (JWS) direkt dem zuständigen Beantworterkreis zugeführt und konkret bearbeitet werden (siehe Link zur Datei: **DBV-HP\_E-Mail-Adressen**).

# <span id="page-0-1"></span>**b) Standardnachfragen zum DBV-Meldeportal**

Bei den Anfragen zum DBV-Meldeportal zeigt sich eine sehr überschaubare Zahl von unterschiedlichen Problemen, die sehr oft mit Standard-Rückfragen und -Antworten abschließend bearbeitet werden können. Diese Probleme können fast immer durch einen DBV-ADMIN, oft sogar bereits im Vorfeld durch den Verein mit dem Ansprechpartner des zuständigen Landesverbandes (BLV) geklärt und abschließend erledigt werden.

# <span id="page-0-2"></span>**Problem 1: Der Absender**

Für den Empfänger der Anfrage sind oft der Verein des Absenders, die konkrete Person und die Rolle im Verein (Sportwart, Trainer oder "nur" Elternteil des Spielers) nicht konkret erkennbar.

### *Lösung (Idealfall):*

Der vom Problem betroffene Verein nennt bei der Anfrage seinen Vereinsnamen, im Idealfall mit ClubID (xx-xxxx), aus dem auch der zuständige Landesverband erkennbar wird. Die anfragende Person nennt Vor- und Nachname, ggf. auch die Rolle oder Funktion im Verein und die E-Mail-Adressen, unter der geantwortet werden soll.

# <span id="page-0-3"></span>**Problem 2: Die Beschreibung des nicht gelösten Problems**

Für den Empfänger der Anfrage ist das konkrete Problem nicht erkennbar. Geht es um fehlende Rechte bei der Anmeldung, Passwörter, fehlende Spieler nach dem erfolgreichen Login o. ä.?

Was und womit hat man es bisher versucht? *Ein "Ich kann nicht melden, Willy"* alleine reicht für eine qualifizierte Antwort nicht aus.

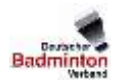

### *Lösung:*

Es geht aus der Mail hervor, welches Ziel nicht erreicht wurde und was man konkret getan und eingegeben hat, um das Ziel zu erreichen. Beispiele:

- Was will man (z. B. eine Meldung zu einem U19-Turnier abgeben, eine hinterlegte E-Mail-Adresse im Meldeportal austauschen, den Nachnamen eines Spielers ändern, usw.)?
- Welchen Link hat man dafür genutzt (konkrete URL zum Anklicken einfügen)?
- Welchen Account hat man zum Login genutzt ("DBVt08....", "v01....", persönlicher Account ....?
- Welche E-Mail-Adresse hat man neben dem Account zur Anforderung des Passworts genutzt?
- Kam eine Fehlermeldung (wenn ja, welche?)
- usw.

# <span id="page-1-0"></span>**Problem 3: Benutzter Account (Login / Zugang)**

Der Verein nutzt **NICHT** den für das Meldeportal korrekten Account "DBVt......" (richtig z. B. DBVt010111).

### *Lösung:*

Den richtigen Account für das DBV-Meldeportal nutzen; er beginnt immer mit "DBVt", gefolgt von der 2-stelligen Nummer des BLV, gefolgt von der 4-7-stelligen Vereinsnummer im BLV (Länge: NIS=7, SAA & HES=5, alle anderen 4).

Bei jeder anderen Kennung sind nicht die Rechte für eine Vereinsmeldung hinterlegt. Ist man im richtigen Account erfolgreich eingeloggt, erscheint rechts oben als Anmelde-Namen ein "TMU19" (TM steht für Turniermelder, U19 steht immer da, der ist auch für O19, U22 und O35+ nutzbar), gefolgt vom Vereinsnamen. Steht das nicht dort, ist man auch nicht erfolgreich eingeloggt.

NICHT zulässig sind die Accounts für die Ligen bei turnier.de, die immer mit "v" beginnen, gefolgt von BLV und Vereinsnummer (s.o., z.B. v010111). Dort sind nur die Ligarechte für den Verein hinterlegt.

NICHT zulässig sind auch Accounts, die man als Verbandsfunktionär (Staffelbetreuer, Bezirkswart u. ä.) zur Ausübung seiner Tätigkeiten im BLV bekommen oder die man als Privatperson (meist Spieler) selbst angelegt hat.

# <span id="page-1-1"></span>**Problem 4: Passwort nicht (mehr) bekannt**

Der Verein kennt den richtigen Account, ihm ist aber das Passwort nicht (mehr) bekannt.

### *Lösung:*

Mit dem Account (DBVt……) und der im System hinterlegten E-Mail-Adresse lässt sich das Passwort neu anfordern.

Ist man nicht gerade bei *'dbv.turnier.de'* eingeloggt, dann kann man zur Anforderung des Passwortes sofort diesen Link nutzen:

<https://dbv.turnier.de/user?returnUrl=%2F#forgotpassword>

Sofern man gerade mit einer anderen Kennung im System von *'dbv.turnier.de'* ist, muss man sich dort vorher abmelden. Danach kann man auch anstelle des o.g. Links beim Login Passwort vergessen anklicken. Der Verein erhält dann per E-Mail an die hinterlegte E-Mail-Adresse das Passwort, das zusammen mit der Kennung ein Anmelden bei *'dbv.turnier.de'* erlaubt.

## <span id="page-1-2"></span>**Problem 5: E-Mail-Adresse nicht (mehr) bekannt**

Die hinterlegte E-Mail-Adresse ist nicht mehr bekannt oder stimmt nicht mehr. Die E-Mail mit dem Passwort kommt nicht an oder kommt irgendwo an, wo der Verein keinen Zugriff mehr hat.

#### *Lösung:*

Die zur Anforderung des Passworts gewünschte E-Mail-Adresse an [meldeportal@badminton.de](mailto:meldeportal@badminton.de?subject=DBV-HP:%20Meldeportal%20-) senden. Dabei bitte nicht vergessen, auch den Account und Verein (Name und ClubID) zu nennen, um den es dabei geht. Dann wird die E-Mail-Adresse im System kurzfristig ausgetauscht.

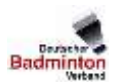

# <span id="page-2-0"></span>c) **Meldung neuer Vereine zum DBV-Meldeportal**

Die Einrichtung eines komplett neuen Zugangs für einen bisher noch nicht zugelassenen Verein (bisher nicht genutzte ClubID) kann NUR durch den DBV-ADMIN beim Betreiber VR in Holland beantragt werden und dauert i. d. R. ein paar Tage.

Alle folgenden Arbeiten (Versand der Information über die Zulassung an den Verein oder BLV analog Punkt d) Änderung einer hinterlegten E-Mail-Adresse für den Verein …) werden durch den DBV-ADMIN im Rahmen der zumutbaren Antwortzeiten vollzogen.

# <span id="page-2-1"></span>d) **Musterschreiben an neue Vereine zum DBV-Meldeportal**

Hier folgt ein Beispiel eines Musterschreibens, was (unter Nutzung der jeweils korrekten Vereinsund Zugangsdaten) in ähnlicher Form an die Vereine ging. Es erläutert die Nutzung für die Turniere der DBV-RL U19 / O19, passt aber auch für Privatturniere, die im BTP die Nutzung des DBV-Meldeportals, also die Anbindung an die Vereins- und Spielerdaten von Badminton Germany und deren Nutzung eingestellt haben.

### **Als Beispiel für alle, die das E-Mail nicht mehr finden oder wo es eine andere Stelle im Verein erhalten hat.**

(an den gelben Stellen müssen die jeweiligen Daten der Vereine eingesetzt werden)

#### An Verein (BAW / 05-0000) SV Musterverein

#### Liebe Vereinsvertreter,

durch die Öffnung der Turniere im DBV im Rahmen der DBV des Jugendwettkampfsystems (JWS) für Teilnehmer aus allen Landesverbänden wurde eine Möglichkeit geschaffen, Turniermeldungen durch alle Vereine im DBV-Verbandsgebiet zentral über *'dbv.turnier.de'* vorzunehmen. Es ist weiterhin ebenso nutzbar für alle Turniere, die im Rahmen der DBV-RL O19 ausgetragen werden sowie für Privatturnieren, die im BTP die Nutzung des DBV-Meldeportals anbieten.

Dieses DBV-Meldeportal greift auf eine zentrale Spielerdatenbank 'Badminton Germany' zu, in der i. d. R. auf die Daten aller spielberechtigten Spieler mit den hinterlegten Namensschreibweisen und der aktuellen Vereinszugehörigkeiten zugegriffen wird. Damit soll die Qualität der Daten bei den Turnieren steigen und der Arbeitsaufwand für Vereine und Funktionäre reduziert werden.

Nach erfolgreichem Login als Turniermelder kann ein Verein für seine Spieler Meldungen zu Turnieren unter *'dbv.turnier.de'* vornehmen, sofern das Turnier vom Turnierverantwortlichen für das Meldeportal freigeschaltet wurde. Das ist der jeweiligen Ausschreibung zu entnehmen.

Folgende Aufgaben sind dabei zu erledigen:

### **Anmeldevorgang**

# <span id="page-2-2"></span>**Schritt 1 - Passwort anfordern**

Zur Anforderung des Passworts benötigt der Verein den Namen der bereits vom DBV angelegten Kennung und die im System hinterlegte E-Mail-Adresse.

## **Verein: SV Musterverein Kennung (nicht änderbar): DBVt050000 hinterlegte E-Mail-Adresse: muster@musterverein.de**

Ist man nicht gerade bei *'dbv.turnier.de'* eingeloggt, dann kann man zur Anforderung des Passwortes sofort diesen Link nutzen: <https://dbv.turnier.de/user?returnUrl=%2F#forgotpassword>

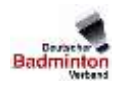

Sofern man gerade mit einer anderen Kennung im System von *'dbv.turnier.de'* ist, muss man sich dort vorher abmelden. Danach kann man auch anstelle des o.g. Links beim Login *'Passwort vergessen'* anklicken. Der Verein erhält dann per E-Mail an die hinterlegte E-Mail-Adresse das Passwort, das zusammen mit der Kennung ein Anmelden bei *'dbv.turnier.de'* erlaubt.

### <span id="page-3-0"></span>**Schritt 2 - Anmelden**

Der Verein meldet sich bitte dann erst mit dem Namen der festgelegten, nicht veränderbaren Kennung (s.o.) und dem vom System erzeugten Passwort bei *'dbv.turnier.de'* unter Login / Anmelden an. Nach dem erfolgten Login sind rechts oben im Browser der die Rolle *'TMU19'* zusammen mit dem Namen des Vereins sichtbar. Steht rechts oben etwas Anderes, so ist man NICHT mit der richtigen Kennung für das DBV-Meldeportal eingeloggt.

Es handelt sich hier um einen **NICHT** personengebundenen Zugang für die Aufgabe als *'Turniermelder U19'* im Verein. Auch wenn hier aus der Historie der angezeigte Name auf *"U19"* hindeutet, ist diese Kennung auch für alle anderen Turniere aller Altersklassen (O19, U22, O35-O75) nutzbar. Es gibt pro Verein weiterhin nur eine Kennung, die für alle Bereiche nutzbar ist. Unter 'Profil-Einstellungen' bzw. 'Account Settings' lassen sich die für Passwort-Anforderungen hinterlegte E-Mail-Adresse und das Passwort durch den Verein nach dem Login selbst verändern (siehe dazu auch die Hinweise in der Anleitung). Nicht änderbar ist der Name der Kennung.

### <span id="page-3-1"></span>**Schritt 3 - Meldung zu Turnieren**

Melden sie sich bitte dann erst mit dem Namen der festgelegten, nicht veränderbaren Kennung (s.o.) und dem vom System erzeugten Passwort bei *'dbv.turnier.de'* unter Login/Anmelden an. Nach dem erfolgten Login sind rechts oben im Browser der Name des Vereins mit der Rolle *'TMU19'* sichtbar.

Wählen sie bitte z.B. über sie Suche im DBV-Turnierkalender das Turnier aus, zu dem sie melden möchten. Geben sie dann ihre Meldungen auf diesem Weg ab, sofern das Turnier dafür vorgesehen ist, z.B. für das 'JWS':

<https://www.badminton.de/der-dbv/jugend-wettkampf/turnierkalenderundausschreibungen/>

Eine Suche nach einem Turnier ist auch direkt bei *'dbv.turnier.de'* möglich. Das Verfahren nennt sich 'Online-Vereinsmeldung'. Nutzen sie bitte dabei für U19 'JWS', aber auch für O19 und andere Bereiche die Anleitungen und Hilfestellungen, die auf 'badminton.de' in der Rubrik 'Jugendwettkampfsystem' hinterlegt ist.

<https://www.badminton.de/der-dbv/jugend-wettkampf/jugendwettkampfsystem-und-btp/>

zum Download direkt:

[https://www.badminton.de/fileadmin/user\\_upload/meldeportal\\_fu\\_\\_r\\_turniere\\_-\\_anleitung-2.pdf](https://www.badminton.de/fileadmin/user_upload/meldeportal_fu__r_turniere_-_anleitung-2.pdf)

Rückfragen zu DBV-Meldeportal richten sie bitte an [meldeportal@badminton.de.](mailto:meldeportal@badminton.de?subject=DBV-HP:%20Meldeportal%20-%20)

Viel Erfolg Xxxx Xxxxxx im Auftrag des DBV-Meldeportals